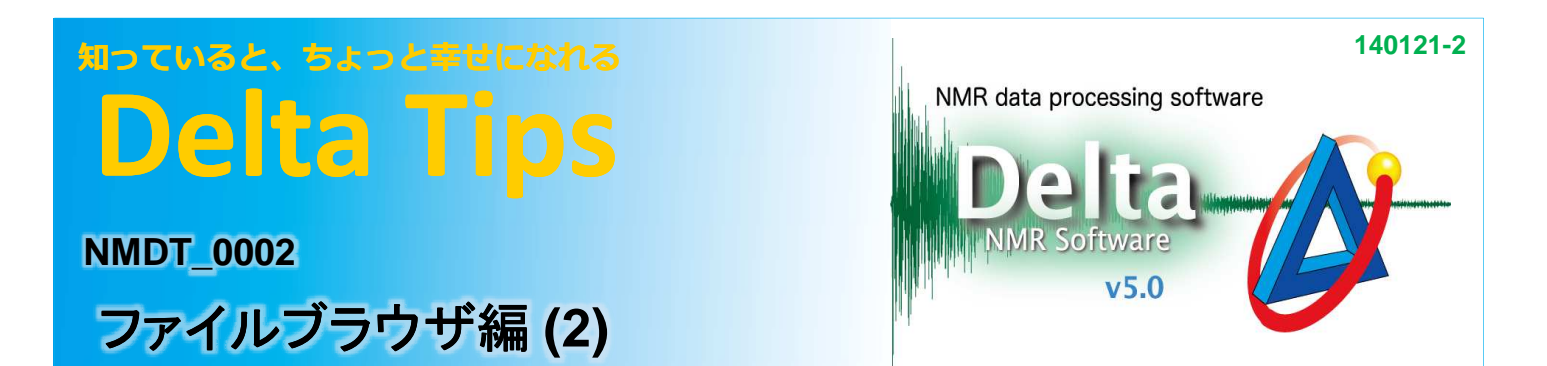

## < ファイルブラウザを使いこなす < ファイルブラウザを使いこなすファイルブラウザを使いこなす >

## **<sup>1</sup>** 開いたフォルダの場所を記憶する

ファイルブラウザなどを開いた時には、最後に開いたフォルダが開かれます。ただし、▲ボタンで展開した 場合には、フォルダの場所は変更されていません。フォルダの場所を覚えさせるには、ダブルクリックで 展開してください。

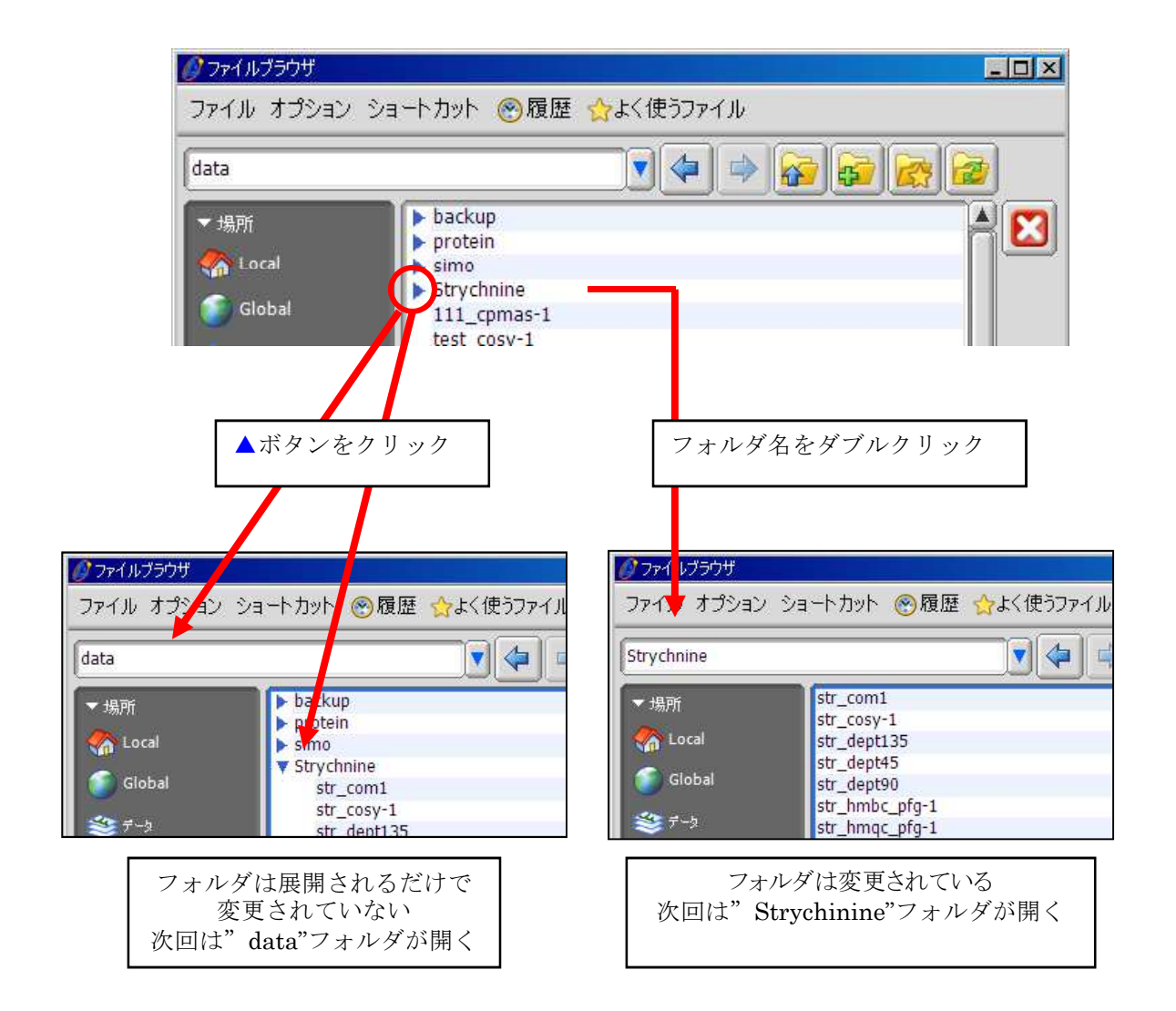

**A JEOL RESONANCE** 

## 知っていると、ちょっと幸せになれる **Delta Tips**

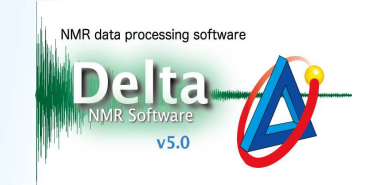

## 2 現在のフォルダの場所(絶対パス)を確認する

ファイルブラウザなどで、左側のボタンをクリックした場合などを用いてフォルダを変更した際に、現在の フォルダの場所(絶対パス)が分からなくなることがあります。その場合、フォルダ横の▼ボタンをクリック することで現在のフォルダの位置を確認することができます。

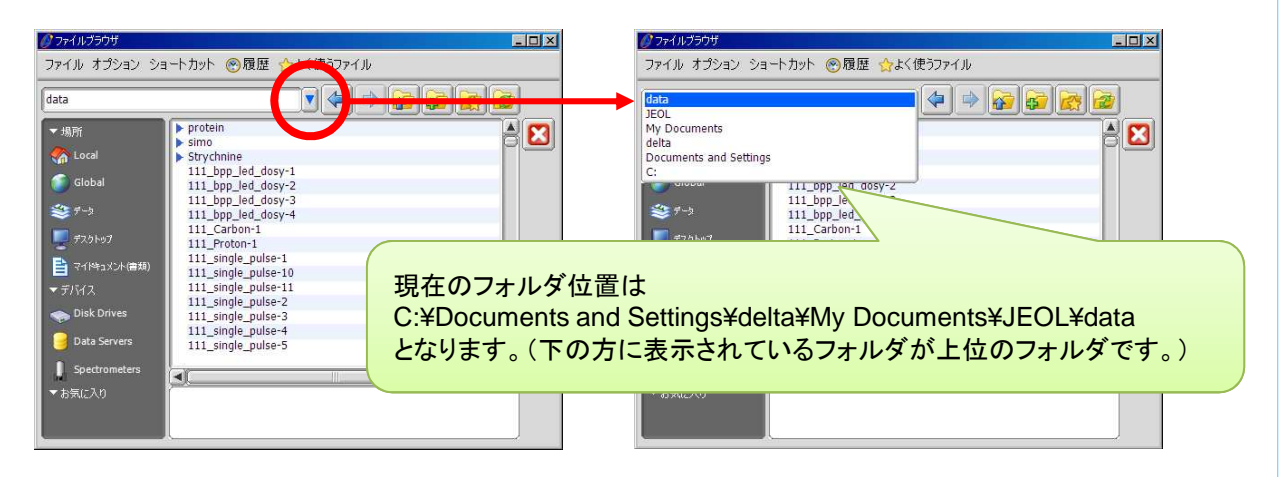

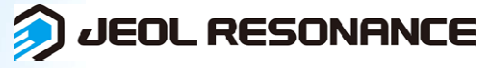